# **DMARC - Important Update and Implications for Email Compliance**

### **What is it?**

If you send 5,000 messages a day or more to either of the world's largest mailbox providers (**Gmail and Yahoo**), starting February 2024, your email domain must have a DMARC policy in your DNS.

#### **These messages must pass DMARC Alignment or they will not be delivered.**

This includes messages sent on behalf of your organization by third-party email service providers (ESPs) like Constant Contact and MailChimp that use your email domain.

### **Why is it important?**

To help understand why this is important, please review these reference sites.

[Why is it crucial for Third-Party Senders to comply with DMARC? \(skysnag.com\)](https://www.skysnag.com/blog/why-is-it-crucial-for-third-party-senders-to-comply-with-dmarc/)

[Making Sure Your Third-Party Email Services use DMARC | Mimecast](https://www.mimecast.com/blog/making-sure-your-third-party-email-services-use-dmarc/)

[How To Make My Third-party Vendors DMARC-compliant? \(powerdmarc.com\)](https://powerdmarc.com/make-third-party-vendors-dmarc-compliant/)

## **Steps to DMARC compliance**

- Set up SPF or DKIM email authentication for your domain.
- Ensure that sending domains or IPs have valid forward and reverse DNS records, also referred to as PTR records. [Learn more](https://aus01.safelinks.protection.outlook.com/?url=https%3A%2F%2Fsupport.google.com%2Fa%2Fanswer%2F81126%3Fhl%3Den-%23ip&data=05%7C02%7Cwing.yip%40commercevision.com.au%7C03b06e58f8fb46423ee308dc161ecf58%7Cd9832bec98df4f9cac90f459d86cbd96%7C0%7C0%7C638409568788543348%7CUnknown%7CTWFpbGZsb3d8eyJWIjoiMC4wLjAwMDAiLCJQIjoiV2luMzIiLCJBTiI6Ik1haWwiLCJXVCI6Mn0%3D%7C3000%7C%7C%7C&sdata=o8OKYKPj7Fbbe0LWpySmhWGhGiT5%2FyPkakrmR2dtulo%3D&reserved=0)
- Use a TLS connection for transmitting email. For steps to set up TLS in Google Workspace, visit [Require a secure connection for email.](https://aus01.safelinks.protection.outlook.com/?url=https%3A%2F%2Fsupport.google.com%2Fa%2Fanswer%2F2520500&data=05%7C02%7Cwing.yip%40commercevision.com.au%7C03b06e58f8fb46423ee308dc161ecf58%7Cd9832bec98df4f9cac90f459d86cbd96%7C0%7C0%7C638409568788543348%7CUnknown%7CTWFpbGZsb3d8eyJWIjoiMC4wLjAwMDAiLCJQIjoiV2luMzIiLCJBTiI6Ik1haWwiLCJXVCI6Mn0%3D%7C3000%7C%7C%7C&sdata=dJLhfYokCOukrdjT48nWK4LGhpwxL9tTakYd85FHB3s%3D&reserved=0)
- Keep spam rates reported in [Postmaster Tools](https://aus01.safelinks.protection.outlook.com/?url=https%3A%2F%2Fgmail.com%2Fpostmaster&data=05%7C02%7Cwing.yip%40commercevision.com.au%7C03b06e58f8fb46423ee308dc161ecf58%7Cd9832bec98df4f9cac90f459d86cbd96%7C0%7C0%7C638409568788543348%7CUnknown%7CTWFpbGZsb3d8eyJWIjoiMC4wLjAwMDAiLCJQIjoiV2luMzIiLCJBTiI6Ik1haWwiLCJXVCI6Mn0%3D%7C3000%7C%7C%7C&sdata=o0fejks%2Fb%2FuuvPozH99fL1%2Fh1LMzVAG3f52H0Q3nMOQ%3D&reserved=0) below 0.10% and avoid ever reaching a spam rate of 0.30% or higher. Learn more about spam [rates.](https://aus01.safelinks.protection.outlook.com/?url=https%3A%2F%2Fsupport.google.com%2Fa%2Fanswer%2F81126%3Fhl%3Den-%23spam-rate&data=05%7C02%7Cwing.yip%40commercevision.com.au%7C03b06e58f8fb46423ee308dc161ecf58%7Cd9832bec98df4f9cac90f459d86cbd96%7C0%7C0%7C638409568788543348%7CUnknown%7CTWFpbGZsb3d8eyJWIjoiMC4wLjAwMDAiLCJQIjoiV2luMzIiLCJBTiI6Ik1haWwiLCJXVCI6Mn0%3D%7C3000%7C%7C%7C&sdata=2eX9aW2OQFGcJeYK5Gtnl9PuRQ7P2F0G8NyVoWbVae4%3D&reserved=0)
- Format messages according to the Internet Message Format standard [\(RFC 5322](https://aus01.safelinks.protection.outlook.com/?url=https%3A%2F%2Ftools.ietf.org%2Fhtml%2Frfc5322&data=05%7C02%7Cwing.yip%40commercevision.com.au%7C03b06e58f8fb46423ee308dc161ecf58%7Cd9832bec98df4f9cac90f459d86cbd96%7C0%7C0%7C638409568788543348%7CUnknown%7CTWFpbGZsb3d8eyJWIjoiMC4wLjAwMDAiLCJQIjoiV2luMzIiLCJBTiI6Ik1haWwiLCJXVCI6Mn0%3D%7C3000%7C%7C%7C&sdata=EMqIBqiDxlTONfv%2Fjvs4jq2niz06mjx16%2B9igpiJ9ek%3D&reserved=0)).
- Don't impersonate Gmail From: headers. Gmail will begin using a DMARC **quarantine** [enforcement policy](https://aus01.safelinks.protection.outlook.com/?url=https%3A%2F%2Fsupport.google.com%2Fa%2Fanswer%2F10032169%23policy-options&data=05%7C02%7Cwing.yip%40commercevision.com.au%7C03b06e58f8fb46423ee308dc161ecf58%7Cd9832bec98df4f9cac90f459d86cbd96%7C0%7C0%7C638409568788543348%7CUnknown%7CTWFpbGZsb3d8eyJWIjoiMC4wLjAwMDAiLCJQIjoiV2luMzIiLCJBTiI6Ik1haWwiLCJXVCI6Mn0%3D%7C3000%7C%7C%7C&sdata=h99zZ%2BB3iCe%2BSVHs5Oc%2FvsB%2BKCVd6gWGXdYEI3l9xhg%3D&reserved=0), and impersonating Gmail From: headers might impact your email delivery.

[https://support.google.com/a/answer/81126?hl=en-#zippy=%2Crequirements-for-all-senders](https://aus01.safelinks.protection.outlook.com/?url=https%3A%2F%2Fsupport.google.com%2Fa%2Fanswer%2F81126%3Fhl%3Den-%23zippy%3D%252Crequirements-for-all-senders&data=05%7C02%7Cwing.yip%40commercevision.com.au%7C03b06e58f8fb46423ee308dc161ecf58%7Cd9832bec98df4f9cac90f459d86cbd96%7C0%7C0%7C638409568788543348%7CUnknown%7CTWFpbGZsb3d8eyJWIjoiMC4wLjAwMDAiLCJQIjoiV2luMzIiLCJBTiI6Ik1haWwiLCJXVCI6Mn0%3D%7C3000%7C%7C%7C&sdata=pmD5UtpkRvW4gF2vu%2BfXggMKKvfJz8ekPUtUiVdvWS0%3D&reserved=0)

## **How can I check my setup is compliant?**

There are many tools out there you can use to check however, a couple that our team have found to be most useful are -

[Domain Health Check - Online Domain Tools - Blacklist, Email, Website, DNS - MxToolBox](https://mxtoolbox.com/emailhealth)

#### [DMARC Inspector - dmarcian](https://dmarcian.com/dmarc-inspector/)

We found [mxtoolbox.com](https://mxtoolbox.com/) to be simple to use and provide lots of useful information in a pretty easy-to-read format. Below are the steps taken to demonstrate the usage:

- 1. Load the browser and navigate to<https://mxtoolbox.com/>
- 2. Click on [Email Health] then enter the domain or email address that you want to check (e.g. www[.yo](http://officemax.co.nz/)urdomain.com), and click [Check Email Health]

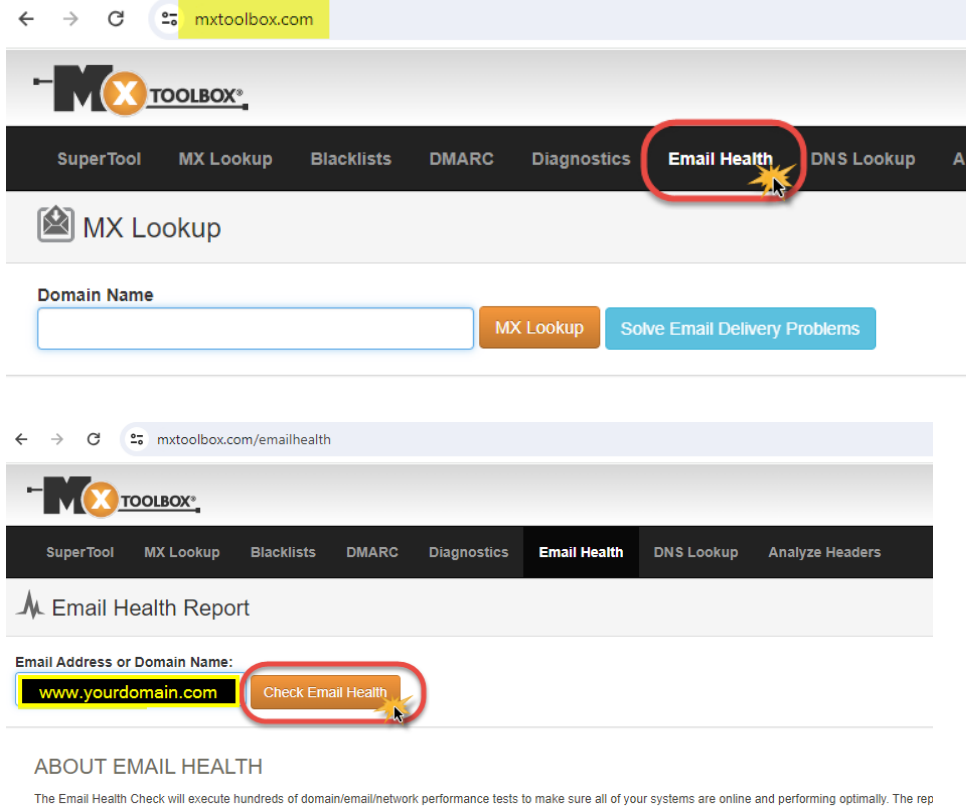

How it works: The report uses DNS to obtain the hostnames of your Mail Server, Web Server, and DNS Servers and then queries them to identify potential problems.

- 
- Get full visibility of your email's health status in one concise report<br>
> Identify every problem facing your email, including blacklist, mail server, web server, and dns issues
- 3. The site then helps assess the deliverability of emails sent from the domain by performing tests and analyzing factors that can impact successful email delivery. Any problems found will be displayed:

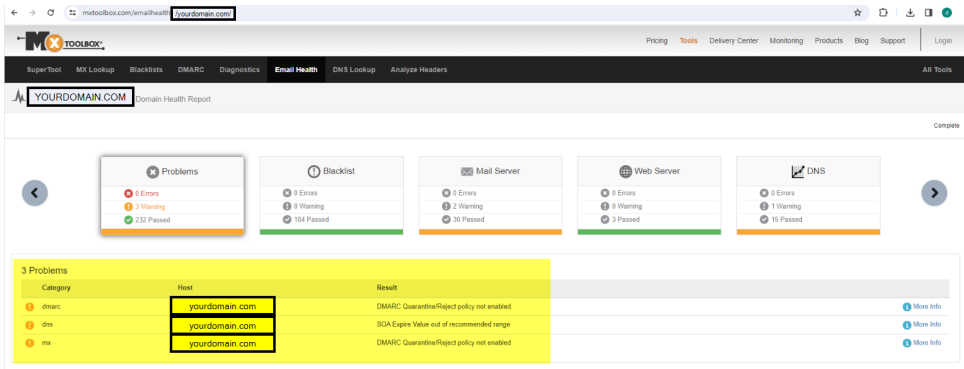

Show All Tests

#### 4. Click on [Mail Server] to display detailed results:

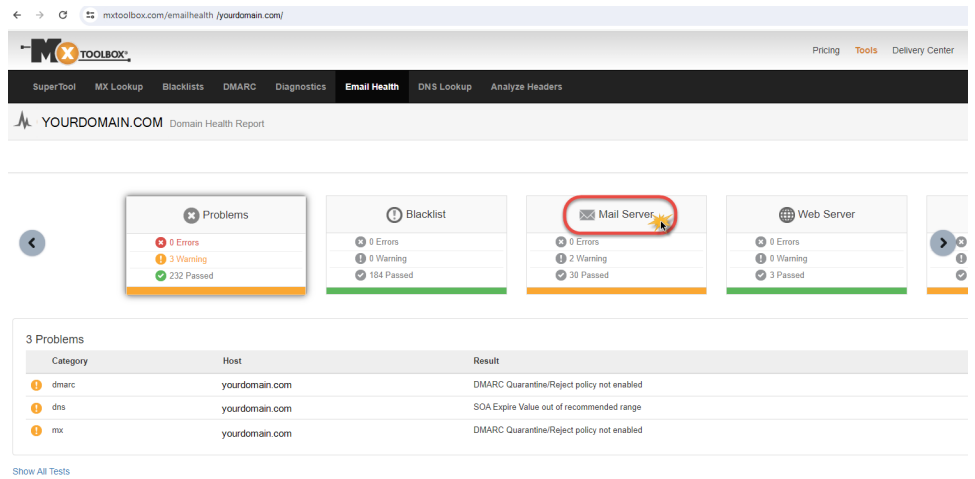

5. Here you can see that while DMARC record has been found on the domain, the Quarantine/Reject policy has not been enabled, i.e. it is still set to NONE.

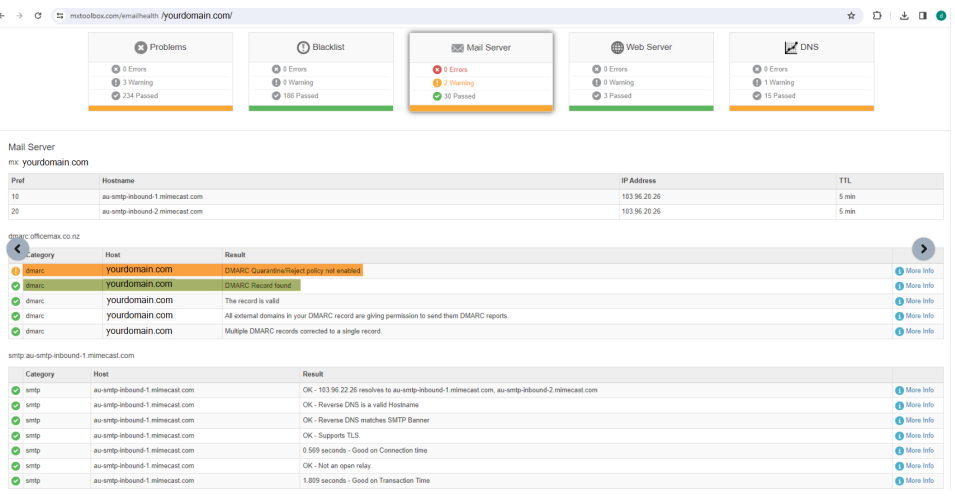

6. Now try repeating the above steps for [http://ZoomInfo.com](http://zoominfo.com/)

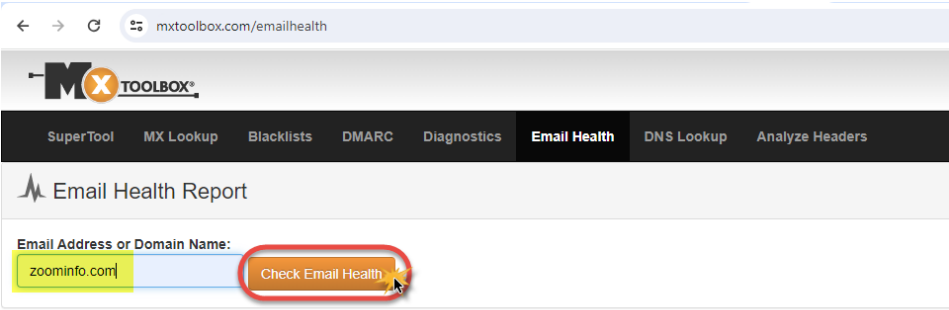

### **ABOUT EMAIL HEALTH**

The Email Health Check will execute hundreds of domain/email/network performance tests to make sure all of your systems are online and performing optimally. The report wil

How it works: The report uses DNS to obtain the hostnames of your Mail Server, Web Server, and DNS Servers and then queries them to identify potential problems.

- 
- > Get full visibility of your email's health status in one concise report<br>> Identify every problem facing your email, including blacklist, mail server, web server, and dns issues

### 7. You can see that DMARC record is found and DMARC Quarantine/Reject policy is enabled

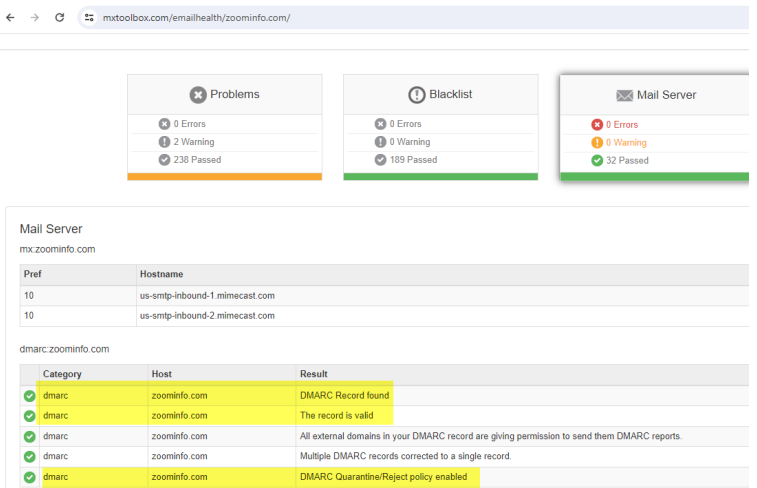

# Support

If you require assistance, please reach out to our support team for additional help from our team.

### Want to learn more?

<https://support.google.com/a/answer/81126>

<https://dmarcian.com/yahoo-and-google-dmarc-required/>

- [Email Template List](https://cvconnect.commercevision.com.au/display/KB/Email+Template+List)
- [Widget-Based Email Templates](https://cvconnect.commercevision.com.au/display/KB/Widget-Based+Email+Templates)
- [Review sent emails](https://cvconnect.commercevision.com.au/display/KB/Review+sent+emails)
- [Sender Policy Framework \(SPF\) Record](https://cvconnect.commercevision.com.au/display/KB/Sender+Policy+Framework+%28SPF%29+Record)
- [CC Order Confirmation emails](https://cvconnect.commercevision.com.au/display/KB/CC+Order+Confirmation+emails)